**Se comunica a los usuarios del aplicativo WEB para profesionales que a partir de la fecha se encuentra disponible la visualización de Mensuras Judiciales con y sin aprobación.**

**La lista de mensuras judiciales escaneadas y disponibles para su visualización se puede consultar en el archivo Excel que se puede descargar desde la sección de "descargas" del sitio <http://dgc.cba.gov.ar>**

## **Consulta de Mensuras Judiciales en SS3 vía WEB**

Para visualizar las Mensuras Judiciales desde la aplicación WEB "Sistema de Información Territorial para Profesionales", se debe abrir la ventana "Administración de Mensuras Digitales" – "Buscar Plano"

En "Plano" ingresar:

El N° del Dpto

En serie: "03" código correspondiente Mensuras Judiciales con aprobación ó "04" Mensuras Judiciales sin aprobación

El Nro de la mensura a consultar

En el Año: el año de realización de la mensura

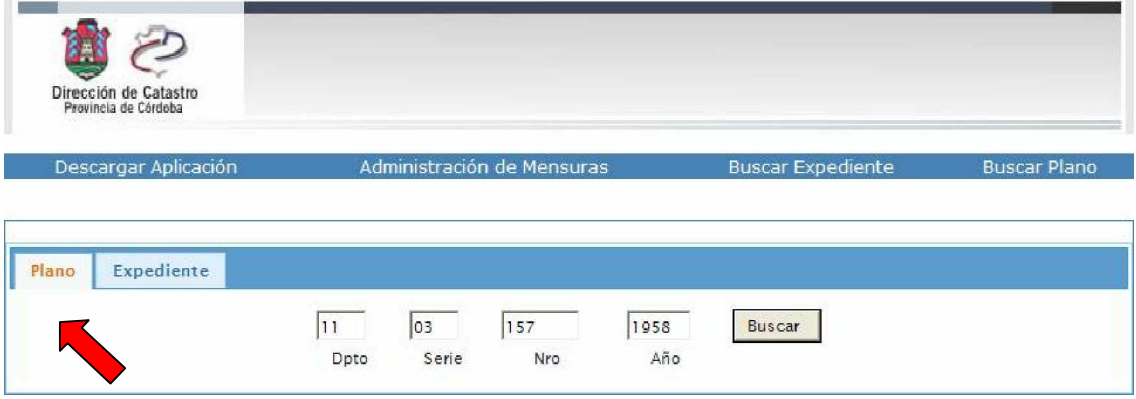

Presionando "Buscar" la aplicación muestra los Planos encontrados

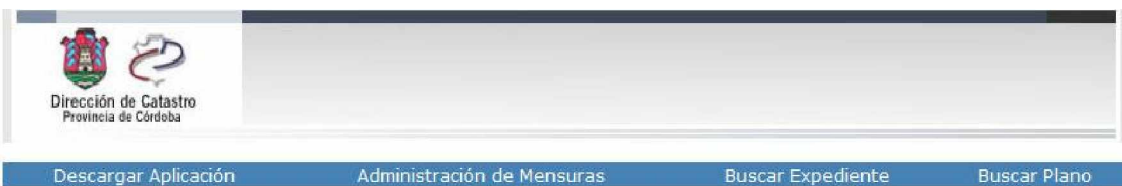

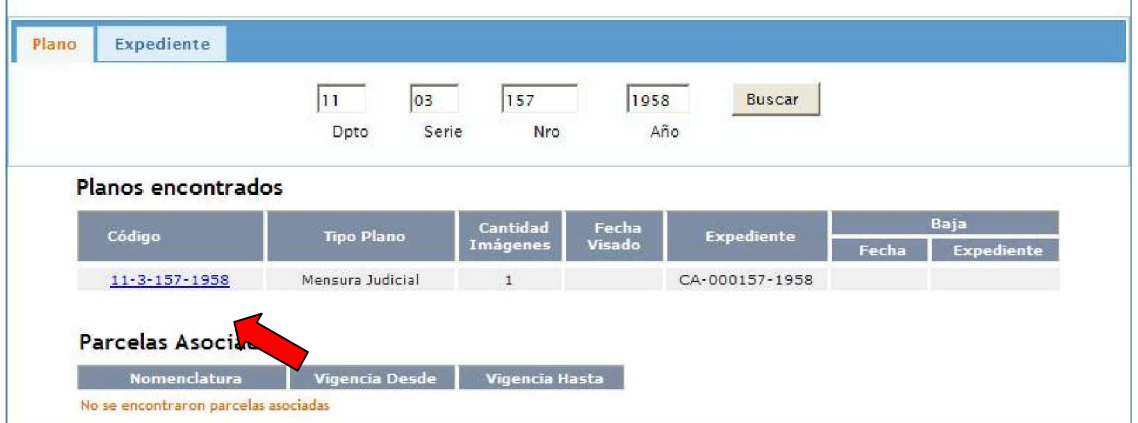

Presionando sobre Código del Plano se despliega la opción ver o guardar el archivo en la PC.